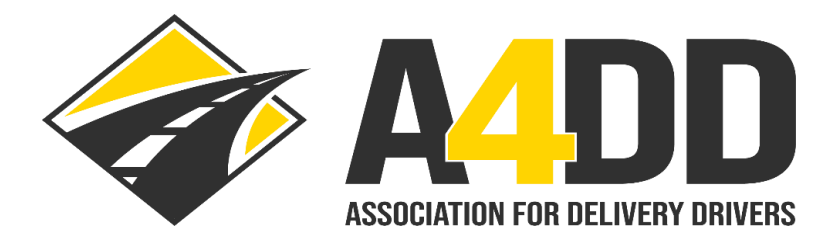

# **How To Access the "Find My Drivers" Report**

### **1. Open A4DD website at: [www.A4DD.org.](http://www.a4dd.org/)**

### **2. Click on COMPANY LOGIN at top of page.**

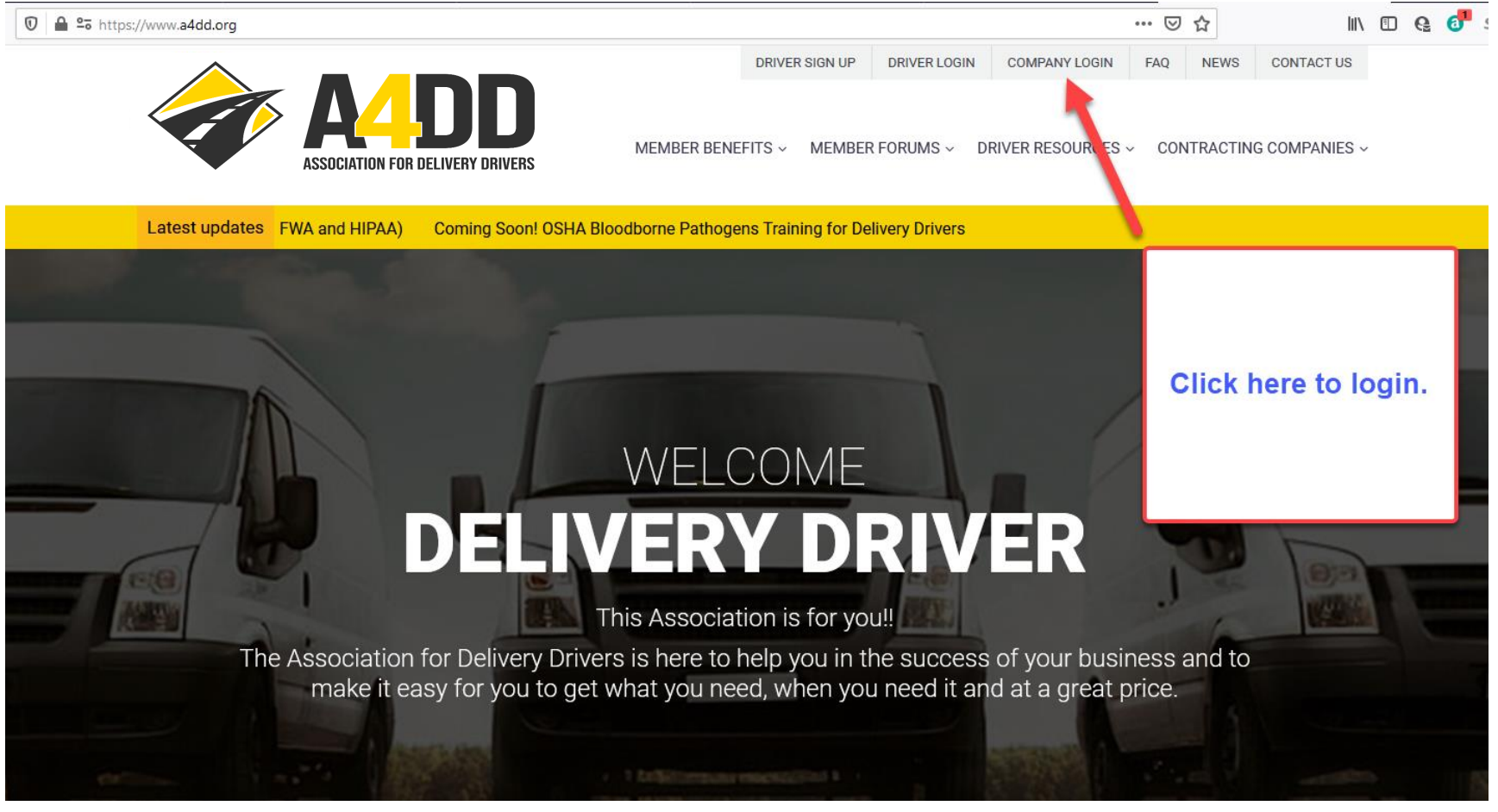

## **3. Enter your username and password. This will take you to the INTRODUCING THE ASSOCIATION page.**

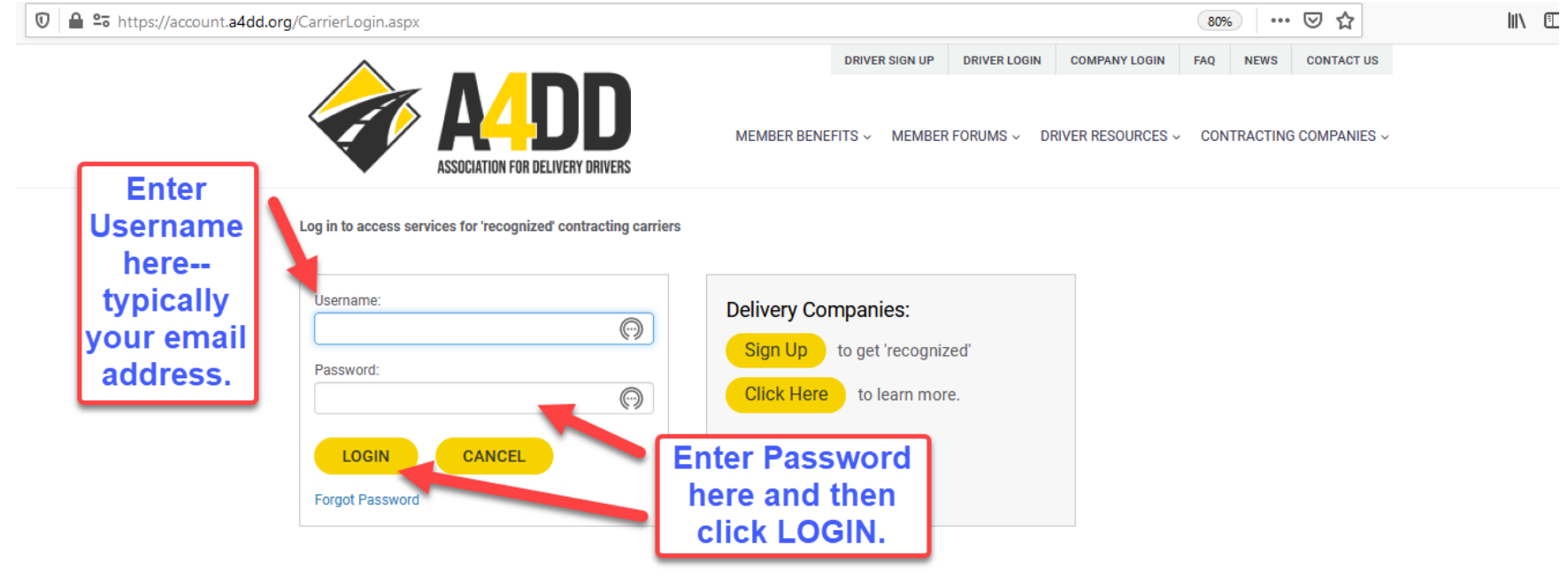

#### 4. Click on the "Find My Drivers" tab in the CONTRACTING COMPANY SERVICES Menu.

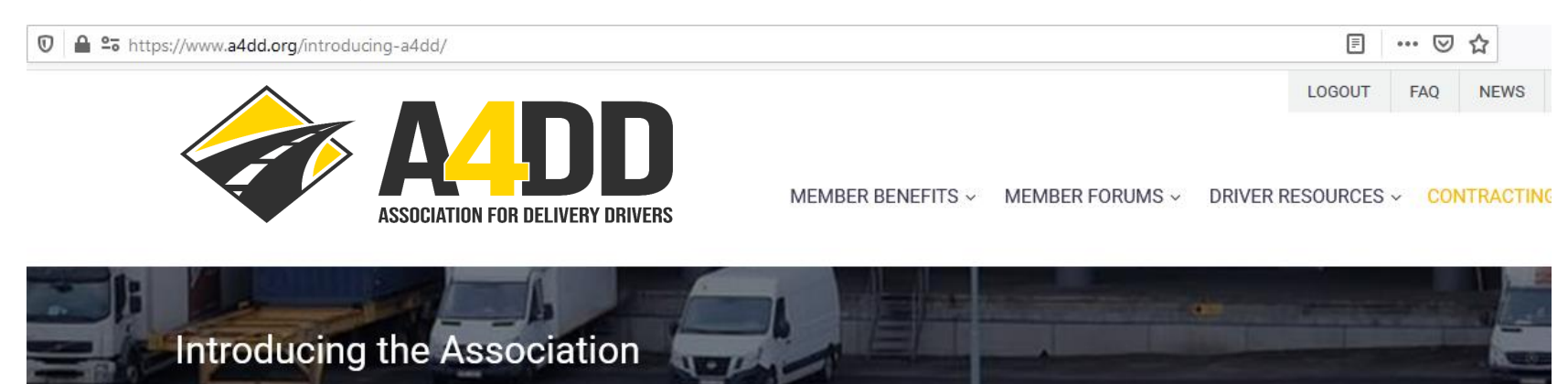

Home  $\rightarrow$  Introducing the Association

**INTRODUCING THE ASSOCIATION** 

**GETTING STARTED** 

**CONTRACTING COMPANY SERVICES** 

**Find My Drivers** 

**Access Digital Load Board** 

**Driver Training For EEs** 

Get Audit-Free Workers Comp.

**Contingent Liability Insurance** 

**View Driver Ads** 

Renew Your Online Ad

Step 1: Click on arrow on the right of the "Contracting **Company Services"** tab. This reveals the drop down menu of services.

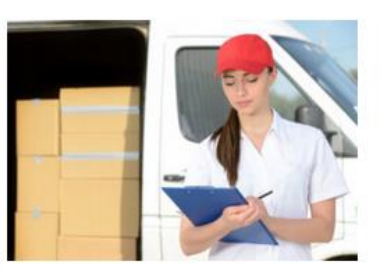

## **Introducing the Association. Refer Delivery Drivers to A4D**

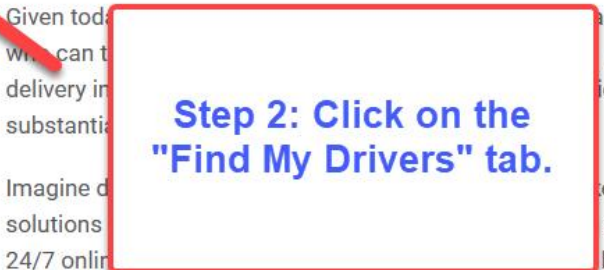

singly important to work with independent deliv A4DD can help through our partnerships with ion to get the tools and resources they need  $-$  a

画

te professionals without you providing or pickin rigorous contract standards easily and afforda benefits, including:

Advertising their services and obtaining additional work from other sources

#### **5. Click on EXPORT TO EXCEL button and Open or Save file.**

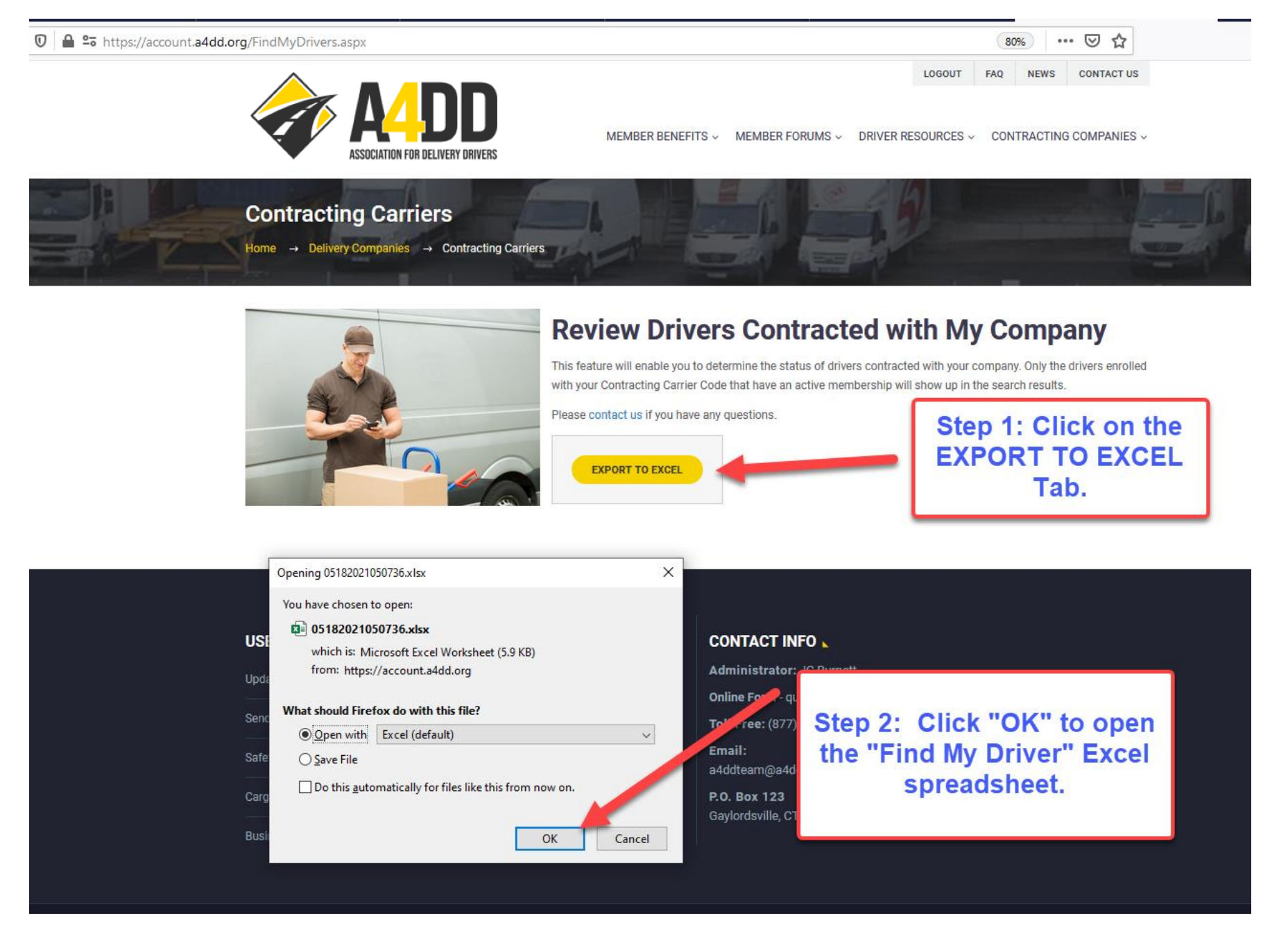

#### $\overline{A}$ B c  $H$ D G K.  $1<sup>1</sup>$  $\frac{2}{3}$ **Benefits Status**  $\overline{\mathbf{4}}$ **First Name Last Name Business Name OccAcc** Cargo Ins. GL Ins. **Manifest** Acc. Reporting Safety Training Safety Incentive HIPAA Train. 8 None **ENROLLED** Active **None None None None** None 9 Active None None None **None** None **ENROLLED** None 10 The report will give Active **None None NOT ENROLLED None**  $11$ Active None None **NOT ENROLLED** None you real time  $12$ **ENROLLED** Active **None None None** 13 Active None None **NOT ENROLLED** None information on your  $14$ Active **None None ENROLLED None** driver's insurance 15  $No<sub>2</sub>$ Active None **ENROLLED** None  $one$ 16 Active **None ENROLLED None** status and other 17 Active None None **ENROLLED** None о 18 Active None **None ENROLLED None** information. 19 Active None None **ENROLLED** None Þ 20 **None None** Lapsed None **None None ENROLLED None**  $21$ Lapsed None None None **ENROLLED** None 22 Lapsed None **None None None None ENROLLED None** 23 Active None None None None None **ENROLLED** None . . . .

#### **6. Scan Report for Real Time Information on Your Driver's insurance status.**

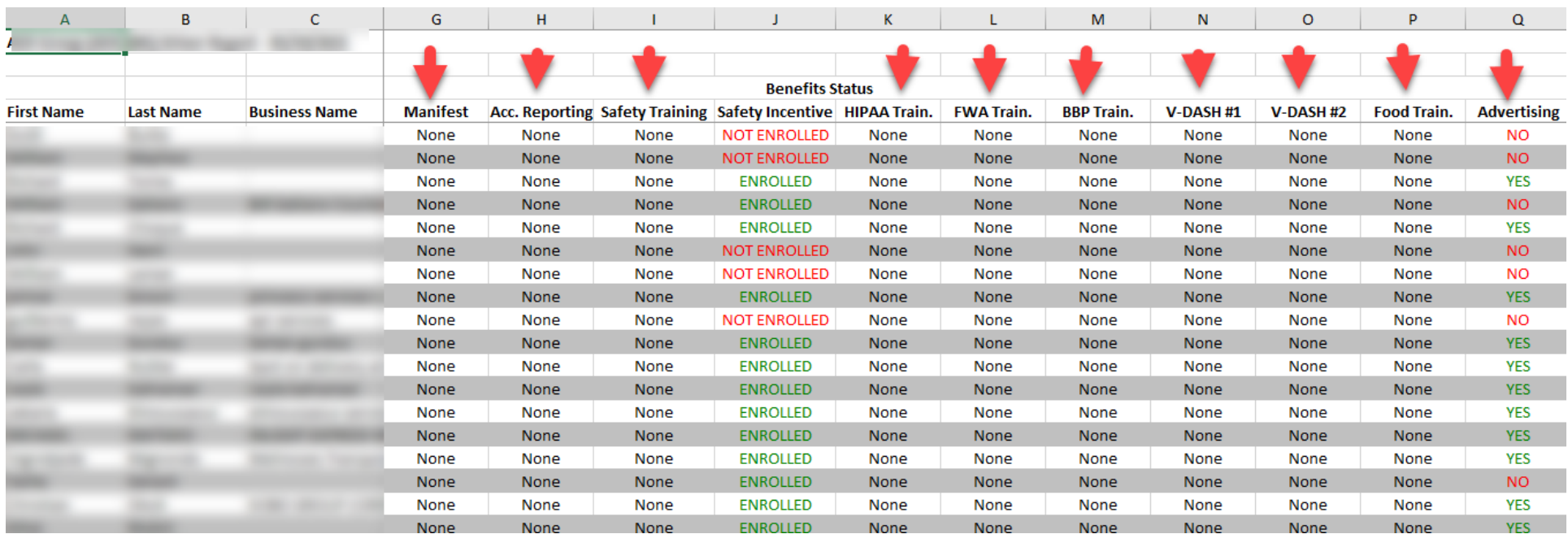

### **7. Scan Report for Real Time Status on Safety, Compliance, and Other Types of Training.**

#### **8. Continue to Toggle Right on the Spreadsheet to View Expanded Information about the Drivers, Including Insurance**

 **Coverage Dates, Manifest Usage, Safety and Other Training Dates and More.**

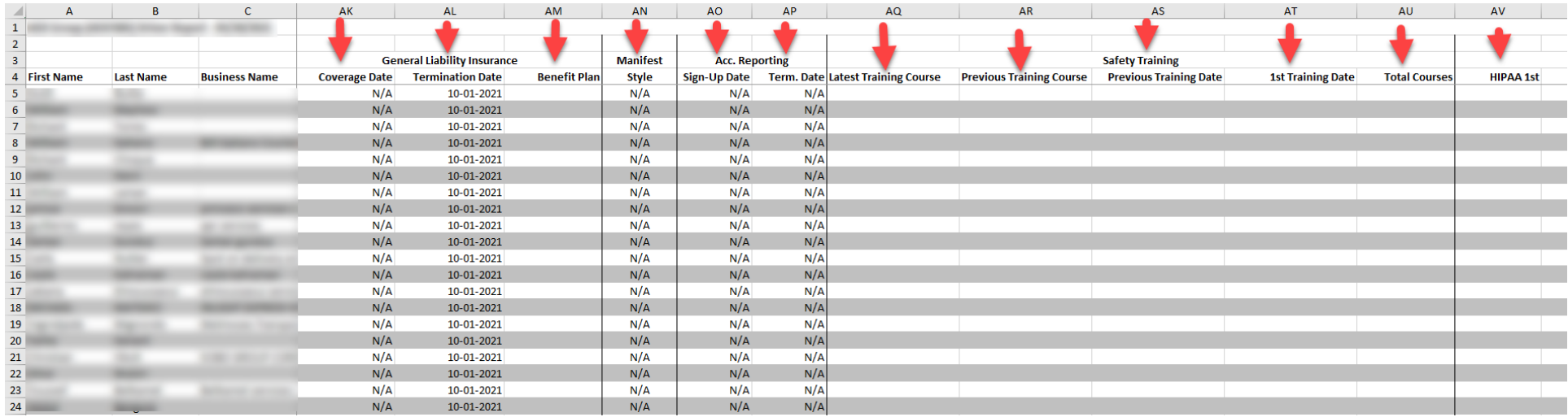